# Modalidades Síncronas de Comunicação e Elementos de Percepção em Ambientes de EaD

Janne Yukiko Yoshikawa Oeiras $^{\rm l}$ , José Cláudio Vahl Júnior $^{\rm l}$ , Mário de Souza Neto $^{\rm l}$ , Heloísa Vieira da Rocha<sup>1</sup>

<sup>1</sup>Instituto de Computação – Universidade Estadual de Campinas (Unicamp)

Caixa Postal 6176 – 13083-970 – Campinas – SP – Brasil

**Resumo**. **Ao longo de várias experiências de uso do TelEduc em cursos a distância das mais diversas áreas, nota-se que apesar desse ambiente ser geral, existem contextos e objetivos que são específicos de cada curso e por essa razão suas ferramentas têm sido redesenhadas, explorando, por exemplo, a adaptabilidade da tecnologia de agentes de interfaces em ferramentas de comunicação para apoiar atividades colaborativas. Este artigo descreve o (re)design de duas ferramentas do ambiente TelEduc. O primeiro, da ferramenta de Bate-papo de modo a deixá-la adequada ao contexto educacional e outra de uma nova ferramenta nomeada Direto Online, que destaca os participantes que estejam conectados ao ambiente.**

#### **1. Introdução**

O TelEduc (http://teleduc.nied.unicamp.br/) é um ambiente de apoio para Educação a Distância (EaD) via Web que tem sido desenvolvido desde 1997 de maneira participativa. Os usuários desse ambiente, ao realizarem cursos semi-presenciais ou totalmente a distância, colaboram para o seu (re)design por meio da sugestão de novas ferramentas ou sugerindo alterações de funcionalidades e interface das já existentes. Dessa forma o TelEduc tem sido adequado à tarefa de ensinar e aprender a distância.

Tal como outros ambientes, inicialmente seu foco de desenvolvimento era centrado principalmente no design de tecnologias para criar, apresentar e dispor de forma cada vez melhor o conteúdo de um curso. Atualmente o design do TelEduc busca incorporar ferramentas que possam apoiar a avaliação formativa dos alunos, maximizar o acesso aos dados que estão inacessíveis ou desorganizados e incentivar a aprendizagem colaborativa.

Sobre este último aspecto, a literatura [Kollock 1998a] ressalta a importância e a influência que a comunicação pode ter sobre a colaboração entre as pessoas. Em cursos a distância, essa comunicação é mediada por alguma ferramenta computacional como correio eletrônico, bate-papo e fórum de discussão. Baseando-se nessa afirmação, e também pelas várias experiências em cursos a distância, tem-se observado a necessidade de se criar novas ferramentas para apoiar a comunicação de forma adequada para que a necessária e desejada colaboração entre as pessoas possa crescer significativamente.

Com isso, uma questão a ser estudada é quão importantes são as diferenças entre as formas de comunicação e como explorar uma determinada modalidade de comunicação. Nesse sentido, duas ferramentas síncronas têm sido (re) desenhadas no TelEduc: o **Bate-papo** e a **Direto Online**.

A primeira permite conversas síncronas e textuais entre vários participantes de um curso, sendo executada diretamente pelo próprio navegador (*browser*). Já a Direto Online é uma ferramenta que além de permitir conversas síncronas, textuais e reservadas entre duplas de participantes, tem sido

elaborada para fornecer elementos de percepção dentro do TelEduc.

Neste artigo são descritas as tecnologias utilizadas nos desenvolvimentos de cada ferramenta. Assim, a seção 2 define conceitos da tecnologia de agentes usadas para implementar as propostas de novas modalidades do Bate-papo, descritas na seção 3. A seção 4 aborda elementos de percepção em ambientes de EaD, apontando funcionalidades para o design da ferramenta Direto Online, descrito na seção 5. Por fim, a seção 6 apresenta as considerações finais deste trabalho.

# **2. Uso educacional de Bate-papo e Agentes de Interface**

Como dito anteriormente, o **Bate-papo** do TelEduc pode ser executado diretamente pelo navegador e sua interface atual é semelhante a outros programas de bate-papo comumente encontrados na Web (Figura 1).

|                                                                                                    | Ship://hwa.nied.unicampla/"teleko/canva/aglic/lategapa/index.sida.php?bood.cassed8                       |                       |
|----------------------------------------------------------------------------------------------------|----------------------------------------------------------------------------------------------------|-----------------------|
| Sala de Bato Papa<br><b>HENTO ARE ENTERTAINED</b>                                                    |                                                                                                    | (Sessão não agentada) |
| 15:17:00 Sergie fals piez Todax Chianni                                                              |                                                                                                    |                       |
| PERPITO, Jamma'lala para Songle: Oi Sorgio! Tuto bonn?                                               |                                                                                                    |                       |
|                                                                                                    | 0.538.00. Januaria la para Salegia: Corra a atá o arela escrito de a tabalh col-                         |                       |
| treate was Adalbas From no sole                                                                      |                                                                                                    |                       |
| DE1810 Adalbas fala sora Todos Chi a ta desi-                                                        |                                                                                                    |                       |
|                                                                                                    | Fred 4 di Flohets Kristoff aufather, non del ennel, di E 81-20.                                          |                       |
| interessingles.                                                                                      | (1928 SE) Adalbas fala yara Tedes: Entire on as this proparante o encontrol plater artisto que produment |                       |
| <b>fids park</b><br><b>Jonna</b>                                                                     | Addition (M)<br>ALCOHOL: NEW WORKSHOULD                                                                  | Robeley, Astoriática  |
| to la parra.<br>aeraurta pats<br>receivede para<br>pone's tda core<br>\$scorás de<br>description com | Etrest<br>- 1                                                                                            |                       |
| outpoon do-ex cam-<br>Absorbi plat<br>and "stumpedia"                                                | will an oles shu annount deploma of autoint "re-                                                         | <b>B PERMAI</b>       |

Figura 1 – Interface do Bate-papo do TelEduc

As mensagens trocadas pelo programa são vistas por todos os participantes e isso decorre da concepção de design adotada, onde a sala de **Batepapo** seria um ambiente similar ao da sala de aula presencial: todos "ouvem" o que se fala, não existindo salas reservadas e evitando cochichos.

A utilização do **Bate-papo** em cursos a distância tem revelado algumas dificuldades para a realização de muitas atividades, principalmente as que envolvem discussão de algum tema específico. A representação seqüencial de mensagens propicia o aparecimento de diversos problemas relacionados à administração de discurso como, por exemplo, o controle de turno [Oeiras e Rocha 2000]. Vários participantes podem enviar mensagens simultaneamente, ocasionando o rompimento de controle de turno e resultando em tópicos paralelos. Assim, torna-se complexo acompanhar uma discussão, pois surgem diversos "fios de conversa" e é necessário que o usuário faça, mentalmente, as ligações coesivas entre os enunciados de um mesmo fio [McCleary 1996]. Esse problema certamente está relacionado ao fato de que essa versão do **Batepapo**, incorporada inicialmente sem considerar o contexto educacional, dificulta sua utilização em atividades síncronas para discussão.

O redesign dessa ferramenta tem sido realizado utilizando a tecnologia de agentes, que proporciona a flexibilidade necessária a fim de poder adaptá-la para a realização de atividades educacionais.

Na literatura computacional ainda não há uma definição formal para o termo agente. Mesmo entre os pesquisadores envolvidos com trabalhos referentes a agentes existem diversas definições desse termo [Franklin e Graesser 1996]. Essas definições estão normalmente associadas a diferentes pontos de vista e dependem muito da funcionalidade fornecida pelo agente em questão [Costa 1999]. No contexto deste trabalho a palavra agente será utilizada para referenciar um componente de software capaz de agir e realizar tarefas autonomamente para o usuário, buscando alcançar um conjunto de metas. E mais especificamente, dando maior ênfase aos agentes de interface.

Agentes de Interface são aqueles que aprendem para realizar tarefas para seus "donos". Ajudam o usuário observando suas ações e imitando-as; ou recebendo um *feedback* positivo ou negativo sobre essa reprodução; ou aprendem por meio de instruções explícitas do usuário; ou ainda pedindo conselho a outros agentes.

Os Agentes de Interface descritos neste artigo estão sendo usados para atuar da forma que um ser humano agiria na coordenação de um **Bate-papo** em um contexto educacional. Intuitivamente sabese como funcionam diferentes mecanismos de coordenação em discussões síncronas como seminários, assembléias, painéis, etc. E novas formas podem ser inventadas ou surgirem de uma mistura de outros mecanismos. Sem dúvida, isso é passível de ser "ensinado" a um agente. A idéia de usar agentes para essa tarefa de coordenação é ver a viabilidade do uso dessa tecnologia, advinda da área de Inteligência Artificial, como forma de facilitar e personalizar, devido a flexibilidade que sua utilização dá a um componente de software, muitas das ações de um ambiente de EaD. Na próxima seção serão descritos os novos formatos do ambiente de **Bate-papo** em desenvolvimento.

# **3. Novos modelos para bate-papos educacionais**

A partir da necessidade de se implementar formas de coordenação no sistema de **Bate-papo** e da escolha justificada da tecnologia de agentes para implementar os mecanismos, foi iniciado o processo de coleta de formatos adequados de coordenação. A partir de sugestões de usuários e de uma análise da literatura [Harasim 1996], foram escolhidos três formatos iniciais que, como poderá ser observado, são a transposição de esquemas geralmente adotados em ambientes presenciais.

Uma característica comum aos formatos é que cada atividade coordenada será previamente agendada (hora, data, duração e tipo de sessão) segundo um assunto pré-definido do qual todos os participantes devem estar a par.

# **3.1. Seminário**

Na Figura 2 tem-se a interface deste modelo que é dividida horizontalmente em 3 partes: a parte superior identifica a pauta do seminário; a parte do meio é dividida em duas, sendo uma a que apresenta as mensagens e a outra a fila de espera; e por fim a parte inferior, também dividida em duas, apresentando no lado esquerdo as funções para escolher a entonação, destinatário e escrever a mensagem e no lado direito o *link* para o material auxiliar (caso haja) e o nome dos seminaristas.

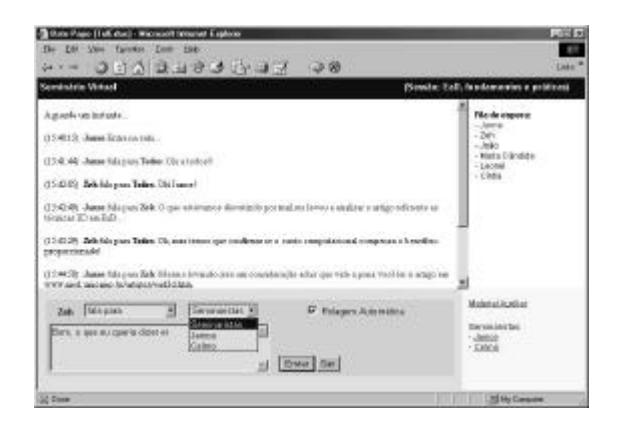

Figura 2 – Interface do modelo Seminário

Neste modelo, como em seminários reais, apenas os seminaristas podem enviar mensagens para todos participantes. As perguntas feitas pelo público geral para os seminaristas serão submetidas a critérios definidos para a moderação como: *Tempo* (aquele que está há mais tempo sem falar tem maior prioridade); *Quantidade de frases* (quem falou menos até o momento tem maior prioridade); e *Réplica* (aquele que estiver respondendo para alguém recentemente terá maior prioridade).

Esses critérios (usados em todos os modelos) definem as diretrizes que o agente seguirá para gerenciar a fila de espera e publicar as mensagens enviadas. O agente reconhece as mensagens submetidas pelos seminaristas e as publica imediatamente (privilégio deste tipo de participante).

# **3.2. Assembléia**

Neste modelo, o número de participantes normalmente é maior que no seminário e a pauta mais abrangente, envolvendo a tomada de alguma decisão. Em uma assembléia, todos os participantes tem os mesmos privilégios e, a princípio, todos os participantes sempre falam para todos, não havendo a possibilidade da troca de entonação e destinatário através da interface.

É usada uma metáfora de "levantar a mão", que eqüivale a clicar em um outro botão próximo ao de *Enviar* na interface (Figura 3). Nesse momento o nome do usuário é inserido na fila de espera de acordo com os critérios definidos para o Agente. Quando estiver na primeira posição da fila este participante terá um tempo pré-definido para escrever sua mensagem ou enviar sua mensagem

previamente elaborada. Há também a possibilidade de clicar no botão *Sair da fila* para desistir de falar.

#### **3.3. Painel**

É semelhante ao modelo de assembléia referido anteriormente, porém com número menor de participantes e vários painelistas. As mensagens são feitas pelo público para os painelistas, sendo possível a escolha de um em específico ou "Todos". Também é usada a metáfora de "levantar a mão" para pedir a palavra, porém, os painelistas possuem privilégios de prioridade e suas mensagens são avaliadas pelo Agente de forma diferenciada e publicadas imediatamente.

A parte direita da tela mostra, na parte superior, a fila de espera pela vez de falar e na parte inferior um *link* para o material auxiliar (quando houver) e para a lista de painelistas, também com referências para seus respectivos **Perfis<sup>1</sup>** (Figura 3).

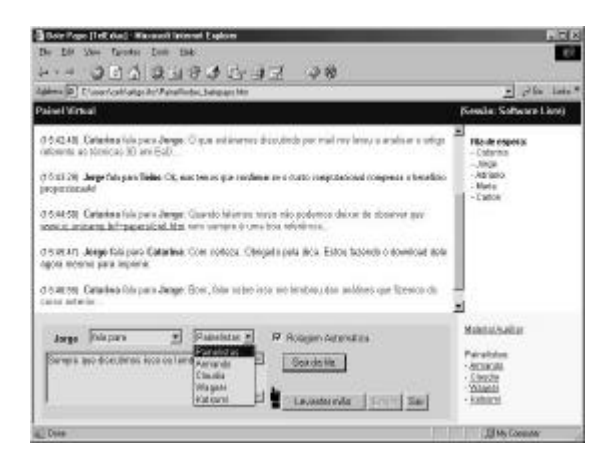

Figura 3 – Interface do modelo Painel

O modelo de **Bate-papo** atual não será eliminado do TelEduc, podendo sofrer novo redesign para permitir que seja configurado o número de participantes em cada sessão. Essa mudança é necessária em função de não haver nenhum tipo de estruturação ou coordenação neste programa e percebe-se que com um grande número de participantes torna-se difícil acompanhar a conversa de forma produtiva.

l

Os modelos apresentados nesta seção foram definidos previamente e o uso de agentes se deu para que esses modelos pudessem ser (re)inventados dando a ferramenta a flexibilidade desejada em um ambiente educacional. O usuário pode personalizar um desses modelos a fim de escolher quais critérios o agente aplicará às mensagens e qual *peso* será atribuído. O *peso* é utilizado como uma forma de desempate. Por exemplo, dois participantes enviam suas mensagens ao mesmo tempo. O "participante A" falou mais vezes e está há mais tempo sem falar que o "participante B". Então se o agente estiver configurado para que o peso da *quantidade de frases* seja superior ao peso do *tempo sem falar*, o participante B terá prioridade pois falou menos vezes.

Na próxima seção é abordado o conceito de percepção e alguns de seus elementos explorados na elaboração da ferramenta **Direto Online**.

# **4. Percepção de Presença e Ações em Ambientes de EaD**

O termo percepção quando usado como uma característica de um sistema computacional, apesar de não possuir definição única, de maneira geral se refere à habilidade do usuário manter algum conhecimento sobre a situação e atividades dos demais [Liechti e Sumi 2002]. São vários os elementos de percepção e diversas categorias nas quais se enquadram [Gutwin et al; 1996; Liechti 2000].

Fornecer mecanismos para visualizar quem está presente em ambientes de EaD e para estabelecer a comunicação síncrona entre essas pessoas, tem se mostrado uma característica necessária para minimizar a sensação de solidão que os alunos sentem ao entrar nesses ambientes [Romani et al. 2000; Rocha et al. 2001]. A sensação de que outras pessoas compartilham um mesmo espaço em um determinado momento não só as encoraja a estabelecer diálogos em tempo real – essenciais para a formação de comunidades, amizades e relacionamentos – como também permite a realização de outros tipos de interação essenciais para o desenvolvimento de atividades colaborativas [Donath 1995a; Donath 1996; Liechti 2000; Valente 1999].

<sup>1</sup> O Perfil é uma ferramenta do TelEduc usada por um participante de um curso para fazer sua apresentação aos demais colegas de maneira bastante pessoal, colocando sua foto, dizendo quem é, do que gosta, o que faz, etc.

As relações sociais que são criadas ao longo do tempo por meio da comunicação, facilitam relacionamentos de trabalho, auxiliando os membros de um grupo a conhecerem a personalidade dos demais, bem como seus estilos de trabalho. Dessa maneira, pode ser criada uma atmosfera de confiança entre as pessoas que encoraja o levantamento de questões e a troca de idéias; a comunicação dinâmica associada com satisfação; a aprendizagem e a cooperação [Haythornthwaite 1998].

Outro elemento também importante, porém um pouco mais complexo, é a percepção de ações. O conhecimento sobre a interação dos demais usuários com o ambiente virtual, além de facilitar a coordenação, reforça a sensação de presença e cria um contexto para a comunicação ou para a realização de outras atividades [Gutwin et al. 1996; Liechti 2000]. Este tipo de informação não precisa ser necessariamente exata, pode apenas dar uma visão geral do que está acontecendo ou do que um usuário, ou grupo de usuários, estão fazendo ou fizeram [Liechti 2000].

O TelEduc, em sua versão atual, não possui uma ferramenta para identificar os participantes que estão *online*. Para minimizar esse problema de visibilidade, alguns usuários têm explorado e utilizado algumas ferramentas do próprio ambiente de maneira diferente do propósito original para o qual elas foram criadas. Essa forma particular de utilizar uma determinada ferramenta foi denominada *(re)significação* [Rocha et al. 2001].

Um exemplo de *(re)significação* para perceber participantes *online*, foi o uso combinado de duas ferramentas: **Acessos** e **Correio**. **Acessos** é uma ferramenta que permite a um professor saber, por meio de relatórios, quão freqüente é o acesso dos participantes ao curso (diário, semanal, mensal), enquanto o **Correio** consiste em um sistema de correio eletrônico interno ao ambiente. Em um curso, alguns participantes estimavam, por meio do horário fornecido nos relatórios gerados por **Acessos**, que colegas estariam conectados ao ambiente e utilizavam o **Correio** como forma de iniciar um contato quase síncrono com o outro. É importante dizer que a ferramenta **Acessos** é bastante proveitosa quando utilizada em sua concepção original (acompanhamento de cursos) e, apesar da possibilidade de (re)significá-la, não é simples detectar os usuários conectados ao TelEduc,

pois é preciso varrer visualmente todo o relatório, atentando para os horários e datas, até encontrar as pessoas cujo último horário de acesso esteja próximo da hora atual.

Este procedimento tem se repetido em inúmeros cursos das mais diversas naturezas. Este dado torna evidente a necessidade que os usuários têm em manter relações de proximidade mesmo em ambientes a distância e revela a forma criativa que os usuários desenvolvem para utilizar duas ferramentas familiares para resolver um determinado problema [Preece 2000]. Por essa razão, se faz necessário o design de uma nova ferramenta que possa *assegurar a continuidade de interação* [Kollock 1998b] de forma síncrona entre os participantes.

A partir dessas constatações, buscou-se utilizar em um curso a distância um comunicador instantâneo popular entre usuários de Internet: o ICQ (www.icq.com). Esse tipo de ferramenta tem principalmente a propriedade de mostrar ao usuário, por meio de uma lista, a presença de outras pessoas conectadas à rede (Figura 4).

A utilização do programa teve por objetivos observar como a introdução dessa nova ferramenta influenciaria a comunicação entre os participantes, o estabelecimento de novas relações sociais e uso feito pelos usuários. A análise da interação foi realizada com base no registro das conversas via ICQ mantidas entre os participantes e entrevistas via correio eletrônico.

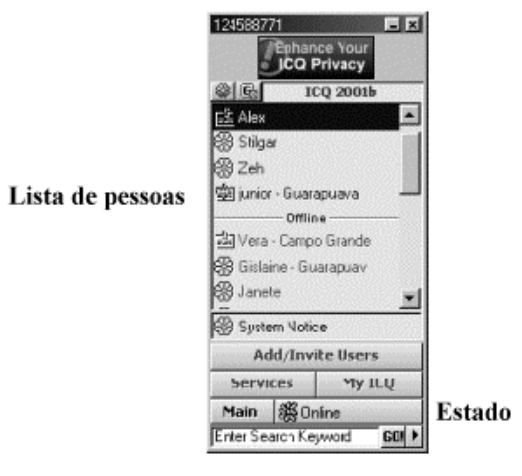

Figura 4 - Janela Principal do ICQ

#### **4.1. Um espaço reservado**

O aspecto de ter um espaço reservado para troca de mensagens parece ser um ponto relevante para os alunos. Uma situação bastante comum foi alunos tirarem dúvidas via ICQ. Isto ocorreu quando foi "reprimido" o uso do **Correio** e incentivado o uso de canais públicos para compartilhamento de dúvidas como os **Fóruns de Discussão** ou o **Batepapo**.

#### **4.2. Aproximação entre os participantes**

O ICQ também foi usado como um meio de aproximação entre os participantes. Esse tipo de interação aconteceu em diversos momentos, de maneira ocasional, espontânea e informal. Conversar sobre trivialidades do dia-a-dia, que parece atrapalhar o desempenho das pessoas durante um curso, é apontada na literatura [Bickmore e Cassel 2001] como uma estratégia importante para o desenvolvimento de qualquer relacionamento colaborativo, pois permite desenvolver os sentimentos de confiança e empatia.

#### **4.3. Realizando trabalho em grupo**

Ao longo do curso, onde o uso do ICQ foi testado, foram propostas algumas atividades que buscavam incentivar a colaboração e a troca de experiências entre todos os participantes. Uma delas era elaborar um *seminário virtual* - uma discussão sobre um tema que aconteceria pela postagem de mensagens no **Fórum de Discussão**.

Esse tipo de atividade envolvia tomadas de decisão que deveriam ser efetuadas em um curto espaço de tempo e que requeriam argumentação que, quase sempre, acontece no decorrer de uma conversação. Certamente essa característica influenciou os alunos responsáveis pelo seminário a usar o ICQ como meio síncrono para comunicação, por questões de privacidade (no **Bate-Papo**, como implementado no TelEduc, a discussão sobre a elaboração do seminário ficaria registrada), de velocidade na transmissão de mensagens e facilidade na troca de arquivos.

Como foi observado, o uso do ICQ parece ter sido um meio de prover a interação continuada entre eles [Kollock 1998b ], o que auxiliava a compartilhar conhecimentos. Outro ponto a ser notado é que esse programa proporcionou momentos extensivos de contato [Haythornthwaite 2000] entre essas pessoas, o que parece ter propiciado o estabelecimento de relações pessoais não somente de trabalho, mas também de amizade, que forneceram suporte mútuo, companheirismo, bem como o senso de pertencer à uma comunidade de aprendizagem a distância.

#### **4.4. Feedback mais rápido**

O tempo de resposta dos formadores a uma mensagem era um aspecto muito importante para os alunos. Com o ICQ eles podiam sanar suas dúvidas ou problemas operacionais mais rapidamente. O contato por essa ferramenta também foi útil para os formadores conseguirem algumas informações que não eram obtidas por outras formas de comunicação (como no **Correio**) e que eram importantes para direcionar novas etapas do curso.

A próxima seção descreve o design da ferramenta *Direto Online* que está sendo incorporada ao ambiente TelEduc. Além de informar aos participantes de um curso quem está conectado ao ambiente em um determinado momento, outro objetivo é apresentar as ações que um dado usuário realizou em seu último acesso ao ambiente.

# **5. Ferramenta Direto Online**

Dois elementos de percepção foram considerados inicialmente no design da ferramenta *Direto Online*: a presença e informações sobre ações realizadas por um usuário desde seu último acesso ao TelEduc. A percepção de presença é um elemento bastante explorado em comunicadores instantâneos como o ICQ e o Odigo. Como essas ferramentas são amplamente conhecidas de usuários de Internet, a forma de implementar esses elementos de percepção, bem como a definição inicial de suas funcionalidades, foi influenciada em parte pela interface dessas aplicações.

Diferentemente dos comunicadores instantâneos que apresentam todas as pessoas cadastradas pelo usuário mesmo que elas estejam *offline*, a janela principal da ferramenta *Direto Online* apresenta em forma de lista somente os participantes que estão conectados ao ambiente naquele instante. Outra diferença em relação aos comunicadores é que o nome do usuário consta também da lista de pessoas conectadas. Esta decisão de design foi adotada em função de resultados descritos pela literatura da área

[Lee e Girgensohn 2002] que apontam a reciprocidade como um aspecto importante de *feedback* para o usuário no sentido de possibilitá-lo monitorar e controlar sua "aparência" e comportamento. Ou seja, o usuário deve ser capaz de saber o que os outros estão vendo.

A visualização da lista de pessoas pode ser feita de três formas: individual, por grupo e por disponibilidade. No modo individual, todas as pessoas conectadas são agrupadas num mesmo bloco, sendo os formadores diferenciados dos demais com um "(F)" depois do nome. No modo por grupo, as pessoas aparecem divididas pelos grupos 2 dos quais fazem parte dentro do curso. Por fim o modo por disponibilidade mostra as pessoas em dois blocos: as disponíveis e as não disponíveis. A alternância entre esses modos é feita por meio dos respectivos *links* situados no topo da lista (Figura 5).

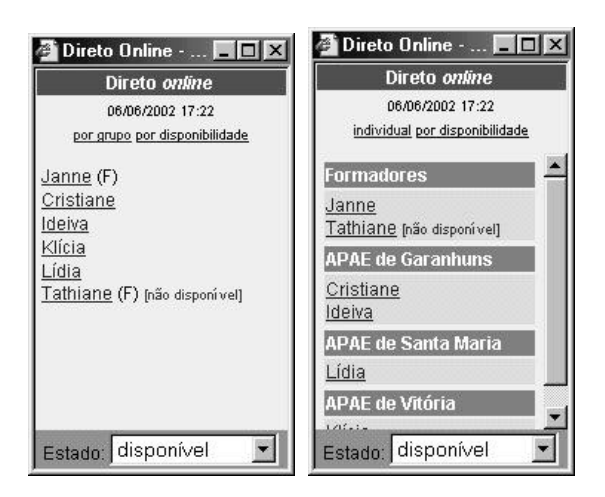

Figura 5 – Modos individual e por grupo

Nos comunicadores é comum existir a opção para o usuário se tornar "invisível" para as pessoas de sua lista de contato quando não deseja ser contactado. Com a *Direto Online*, uma vez dentro do ambiente, o usuário estará ciente da presença dos outros e vice-versa. Não é possível ficar invisível, já que em **Acessos** pode-se verificar o horário de último acesso de uma pessoa e estimar se ela ainda está presente ou não no ambiente. Além disso, não faz sentido permitir que alguns colegas se escondam de

l

outros. No entanto, a privacidade no sentido de não ser interrompido pode ser mantida com a configuração de dois possíveis estados: *disponível* e *não disponível*. Quando um usuário online está *disponível*, não há qualquer tipo de sinalização na ferramenta. Caso contrário, ao lado do seu nome na lista será apresentado em vermelho o seu estado *não disponível*. A troca de estados pode ser feita pela caixa de seleção "Estado" que se encontra na parte inferior da janela principal da *Direto Online* (Figura 5).

Com essa percepção mais direta das pessoas conectadas pelo uso do *Direto Online*, pode-se minimizar o esforço cognitivo dos usuários em obter essa informação por meio dos relatórios gerados pela ferramenta **Acessos**. No entanto, a simples percepção da presença não é suficiente. Como dito anteriormente, há uma necessidade de comunicação e de interação com os colegas. Assim, o *Direto Online* permite o envio de mensagens instantâneas para as pessoas online, provendo meios para uma interação continuada [Kollock 1998b]. Para enviar uma mensagem, o usuário deve clicar no nome da pessoa desejada. Essa ação abrirá um menu com várias opções, dentre as quais deve-se escolher Mensagem (Figura 6). Com isso uma janela é aberta para edição e envio de mensagem (Figura 7).

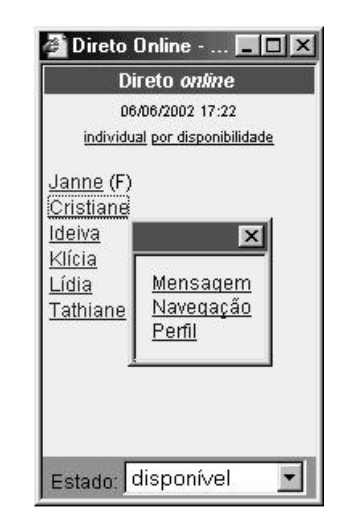

Figura 6 – Janela principal e menu com opções

<sup>2</sup> A ferramenta **Grupos** possibilita organizar os alunos em subgrupos de trabalho, quando for conveniente. A formação de grupos é refletida em outras ferramentas do TelEduc, como por exemplo o **Correio**, no qual pode-se enviar uma mensagem para todas as pessoas de um grupo.

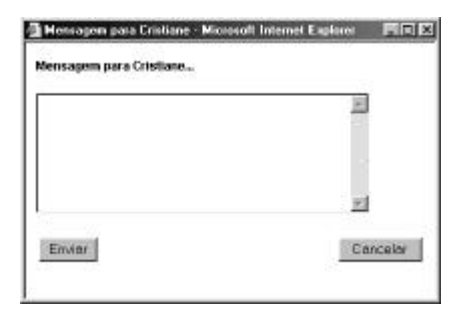

Figura 7 – Janela de edição e envio de mensagem

No caso de uma pessoa estar no estado não disponível, o envio de mensagens não é impedido pelo sistema. A opção Mensagem no menu é alterada para Mensagem Urgente e a caixa de edição alerta o usuário de que aquela pessoa se encontra ocupada e pode não responder de imediato a sua mensagem. Permite-se o envio de mensagens urgentes porque, caso contrário, o usuário teria que utilizar o **Correio** e, nesta ferramenta, o destinatário não é notificado imediatamente.

Além de enviar mensagens, por meio da opção Navegação o usuário tem a possibilidade de visualizar as ferramentas as quais seus colegas conectados acessaram desde que entraram no ambiente. Tem-se então uma informação aproximada da ferramenta que uma determinada pessoa está verificando naquele instante e dos demais "lugares" pelas quais ela já passou. Essa informação é apresentada em forma de tabela, cuja primeira linha em negrito indica a ferramenta onde a pessoa está e as linhas abaixo representam a seqüência de locais visitados (Figura 8).

| */ Navegação no Ambiente             |                      |  |
|--------------------------------------|----------------------|--|
| Usuário: Tathiane Boldarini da Silva |                      |  |
| Acessas no dia: US/US/2002           |                      |  |
| Hotário<br>14:00:30                  | Acae<br>Corrello     |  |
| 13:98:37                             | Foruns de Discussão  |  |
| 13:50:30                             | Morat                |  |
| 13:58:20                             | Parada Obstatória    |  |
| 13:57:29                             | Lebaras              |  |
| 13:57:17                             | Material de Aporo    |  |
| 13:57:00                             | Leiturae             |  |
| 13:17.08                             | Agents               |  |
| 13:45:57                             | Entrado no ombiente: |  |
|                                      |                      |  |

Figura 8 – Navegação de um usuário online

A representação de informação como texto em tabelas foi escolhida por ser simples, direta e mais rápida de ser gerada em tempo-real do que gráficos

ou representações mais sofisticadas. Em um primeiro momento, a intenção é fornecer, de maneira breve, indícios do que os demais estão realizando no ambiente. Interessante também nesse contexto é saber se uma pessoa criou algo enquanto navegava pelo ambiente, ou seja, descobrir onde, de fato, o usuário realizou uma ação. Dessa forma, na Navegação as ferramentas nas quais um participante incluiu ou alterou algum item são *links* que levam a informações mais detalhadas. Essas informações são quantitativas e contextualizadas para cada ferramenta (Figura 8). Um cuidado acerca dessas informações é preservar a privacidade dos usuários, no sentido por exemplo de saber que uma pessoa enviou mensagens no **Correio**, mas não apresentar seu conteúdo.

O usuário pode ainda verificar o **Perfil** de uma pessoa escolhendo essa opção no menu aberto quando se clica no nome desejado (Figura 6).

Quando o usuário clica sobre o seu próprio nome, o menu contém as opções Navegação e Perfil para que seja mantida a reciprocidade em saber o que os outros estão vendo a seu respeito. Além disso, existe a opção Configurar que permite a indicação de suas preferências quanto a ser avisado ou não sempre que alguém se conecta ao ambiente e como seu nome deve aparecer para os demais na lista de pessoas.

#### **6. Considerações Finais**

Ao longo de várias experiências de uso do TelEduc em cursos a distância das mais diversas áreas, conclui-se que apesar desse ambiente ser geral, existem contextos e objetivos que são específicos de cada curso e por essa razão suas ferramentas têm sido redesenhadas a fim de permitir que o usuário as personalize de acordo com a tarefa que deseja realizar. Por essa razão, agentes têm sido explorados como uma forma de criar ferramentas de comunicação que sejam adaptáveis às necessidades dos participantes e apoiar a colaboração entre eles.

Além do uso de agentes na implementação de novos modelos de **Bate-papo**, há outra linha de pesquisa do TelEduc que busca usá-los no desenvolvimento de ferramentas que auxiliem formadores no processo de avaliação contínua Dtsuka e Rocha 2002], que é realizada por meio do acompanhamento das contribuições do aluno no curso. Essa linha se concentra no estudo de

ferramentas que facilitem o acompanhamento e análise do grande volume de dados gerado pelas ações dos alunos nos cursos. Os agentes de software atuarão observando e aprendendo com os professores, procurando fornecer auxílio flexível e personalizado às necessidades de cada professor. Ainda no escopo de apoio à avaliação contínua, está sendo desenvolvido um sistema baseado em agentes de interface para o suporte à análise e seleção de mensagens relevantes em sessões de **Bate-papo**.

A pesquisa realizada até este momento indica que é necessário não somente fazer o redesign de ferramentas de comunicação síncronas existentes, como o Bate-papo, mas também implementar novas modalidades que incentivem a comunicação, coordenação e a colaboração. A percepção de usuários online por meio do ICQ mostrou que o encontro ocasional e síncrono pode "disparar" a comunicação entre pares, o que ao longo do tempo pode criar relações sociais que favorecem a colaboração e facilitam também a coordenação de atividades. Daí a importância de se prover mecanismos de percepção que evidenciem a presença e também as ações que um usuário realizou no ambiente.

A intenção de oferecer a ferramenta Direto Online não é reproduzir as mesmas funcionalidades de um comunicador como o ICQ, principalmente porque se constatou que a nova ferramenta deve ter um conjunto reduzido de funcionalidades para que estas possam ser usadas por pessoas inexperientes com recursos computacionais.

Ainda durante o design desta ferramenta, outros elementos de percepção foram observados como importantes para uma próxima versão, entre eles o de *nível de atividades* e o de *alterações* no sistema.

A percepção em relação ao nível de atividade poderia ser contextualizada em relação às ferramentas existentes no TelEduc, pois cada uma tem um propósito diferente. Por exemplo, o nível de atividades na ferramenta **Fórum de Discussão** poderia indicar quão ativo é cada participante o que proveria uma forma de acompanhamento para professores. Por outro lado, é uma forma também de evidenciar quais fóruns têm maior participação [Donath 1995b].

Atualmente o TelEduc já provê um elemento de percepção que indica as mudanças ocorridas desde

o último acesso do usuário. No menu principal, ao lado do nome das ferramentas, um asterisco (\*) indica que existem novidades no curso. Antes da inclusão desse mecanismo, a navegação era feita seqüencialmente, explorando cada uma das ferramentas. Sua utilidade hoje consiste em facilitar a navegação no ambiente de forma que o usuário saiba mais rapidamente onde há atualizações. Estendendo essa idéia, torna-se importante saber não somente que há novidades e onde, mas também quais são elas. A representação dessa informação deve ser resumida de maneira a não sobrecarregar o usuário e evitar a má interpretação desses dados.

Por fim, acredita-se que, no contexto de EaD, o desenvolvimento de ferramentas de percepção podem auxiliar a minimizar a sensação de distância entre os participantes de um curso. Assim, mecanismos que evidenciem a presença e as ações procuram fornecer pistas sociais que são facilmente perceptíveis em ambientes físicos. Para prover tais mecanismos deve-se conhecer os diversos fatores envolvidos como o bom senso na seleção dos elementos importantes a cada contexto, a compreensão das expectativas e necessidades dos usuários e a maneira de representar esses elementos.

# **Referências**

- Bickmore, T. e Cassel, J. (2001) Relational Agents: A Model and Implementation of Building User Trust. ACM CHI 2001 Conference Proceedings, Seattle, Washington, 2001
- Costa, M. T. (1999) Uma Arquitetura Baseada em Agentes para Suporte ao Ensino à Distância. Em rede: http://www.eps.ufsc.br/teses99/ thiry [Consulta: 03/05/2002]
- Donath, J. (1995a) *Sociable Information Spaces*. Presented at the Second IEEE International Workshop on Community Networking, Princeton, NJ, June 20-22, 1995.
- Donath, J. (1995b) *Visual Who: Animating the affinities and activities of an electronic community*, ACM Multimedia 95
- Donath, J. (1996) *Inhabiting the Virtual City: The Design of Social Environments for Electronic Communities*. Ph.D. Dissertation, MIT Media Laboratory.
- Franklin S. e Graesser, A. (1996) Is it an Agent, or just a Program? A Taxonomy for Autonomous Agents. In: Proceedings of the Third International Workshop on Agent Theories, Springer-Verlag. Em rede:

http://www.msci.memphis.edu/~franklin/ AgentProg.html [Consulta: 01/05/02]

- Gutwin, C., Greenberg, S. and Roseman, M. (1996) *Workspace Awareness in Real-Time Distributed Groupware: Framework, Widgets, and Evaluation*. People and Computers XI, A. Sasse, R.J. Cunningham, and R. Winder, Editors. Springer-Verlag, 1996, 281-298.
- Harasim, L.; Hiltz, S. T.; Teles, T.; Turoff, M. (1996) *Learning networks: a field guide to teaching and learning online*. Cambridge: MIT Press, 329p.
- Haythornthwaite, C. A (1998) Social Network Study of the Growth of Community Among Distance Learners. In: IRISS, Bristol, UK. Em rede: http://www.slis.indiana.edu/CSI/wp00- 01.html [Consulta: 25/04/2001]
- Haythornthwaite, C. A (2000) Online personal networks: seize, composition and media use among distance learners. New media and Society (2) 2 p. 195-226 Em rede: http://alexia.lis.uiuc.edu/~haythorn/Hay\_onli nepersonalnetworks.html [Consulta: 03/05/2002]
- Kollock, P. (1998a) Social Dilemmas: The Anatomy of Cooperation. *Annual Review of Sociology*. n. 24 , p. 183-214.
- Kollock, P. (1998b) Design Principles for Online Communities. *Annual Review of Sociology*. *PC Update* 15(5): 58-60. June 1998 Em rede: http://www.sscnet.ucla.edu/soc/faculty/kollo ck/papers/design.htm
- Lee, A.; Girgensohn A. (2002) Design, experiences and user preferences for a web-based awareness tool. *International Journal of Human Computer Studies* Vol. 56, No. 1, January 1, p. 75-107.
- Liechti, O. (2000) *Awareness and the WWW: an Overview*. Introduction to CSCW 2000 Workshop on Awareness and the WWW.
- Liechti, O. e Sumi, Y. Editorial: Awareness and the WWW. *International Journal of Human Computer Studies.* Vol. 56, No. 1, January 1, 2002. Em rede: http://www.idealibrary.com/links/toc/ijhc/56/ 1/0 [Consulta em: 09/05/2002]
- McCleary, L. E. (1996) *Aspectos de uma modalidade mediada por computador.* São Paulo: Faculdade de Filosofia, Letras e Ciências Humanas – USP. (Tese, Doutorado em Semiótica e Lingüística Geral).
- Oeiras, J. Y. Y. e Rocha, H. V. (2000) Uma modalidade de comunicação mediada por computador e suas várias interFACES. In: WORKSHOP SOBRE FATORES HUMANOS EM SISTEMAS COMPUTACIONAIS, 3, 2000, Gramado. *Anais...* Porto Alegre: Instituto de Informática da UFRGS, p. 151-160.
- Preece, J. (2000) *Online Communities Designing Usability, supporting sociability*. Chichester: John Wiley & Sons, 439 p.
- Rocha, H. V.; Oeiras, J. Y. Y.; Freire, F. M. P.; Romani, L. A. S. (2001) Design de ambientes para EaD: (re)significações do usuário, In: WORKSHOP DE INTERFACE HUMANO-COMPUTADOR, 4, 2001, Florianópolis. Anais... Florianópolis: UFSC, SBC, 2001. p. 84-95.
- Romani, L. A. S.; Rocha, H. V.; Silva, C. G. (2000) Ambientes para educação a distância: onde estão as pessoas? In: WORKSHOP DE INTERFACE HUMANO-COMPUTADOR, 3, 2000, Gramado. Anais... Porto Alegre: Instituto de Informática da UFRGS, p. 12-21.
- Valente, J. A. (1999) Mudanças na Sociedade, Mudanças na Educação: O Fazer e o Compreender. In: VALENTE, J. A. (Org.) *O computador na sociedade do conhecimento.* Campinas: UNICAMP/NIED, cap. 2, p. 29- 48.

XIII Simpósio Brasileiro de Informática na Educação – SBIE – UNISINOS 2002